# **ELEMENTSTATS**

# *Interactive Statistics on Model*

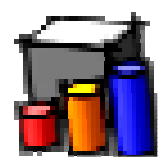

# **QUICKCARD – V1.0 – 10 JAN 2015**

### **1. Overview**

**ElementStats** is a standalone script which provides interactive statistics about the elements of the model: Groups, Components and Drawing entities, such as faces, edges, etc….

Statistics are given on:

- **The active model** (and active context, if within a group or component)
- **The selection** (initial, set by the Outliner or interactive selection)
- **The entities under the cursor**. Information is displayed in a floating palette

ElementStats is part of **FredoTools v2.5** and above. See FredoTools installation.

## **2. Statistics on Active Model and Selection**

The statistics are displayed in the **Main Palette**:

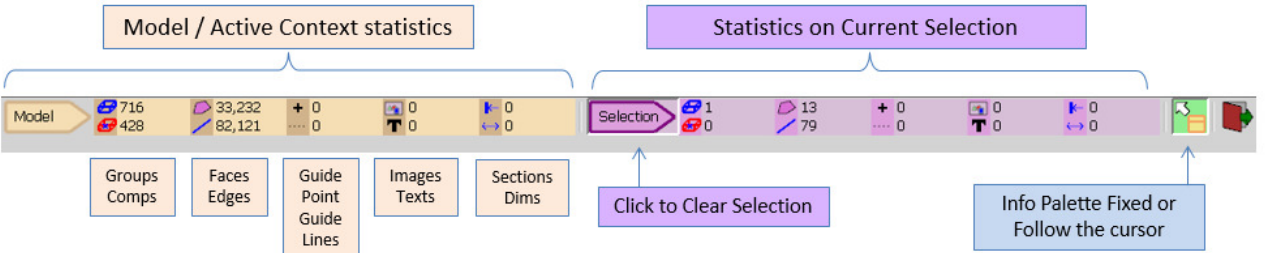

Within **ElementStats**, the selection can be set / cleared by:

- − The Outliner or shortcuts (like Ctrl-A, Ctrl-T)
- $-$  By clicking on a group or component  $\rightarrow$  select just the group / component
- $-$  By double-Clicking on a group or component  $\rightarrow$  select it and all its descendants
- − By clicking on an entities at top level. Double-click will select surface, if any, if the entity under the cursor is a Face.

The information will be updated interactively in the left part of the main palette.

### **3. Interactive Statistics**

When you hover the cursor over the elements of the model, a Floating palette will give statistics and information on Group / Component (if any) as well as the entity under the cursor.

- 1) **When the entity belongs to a Group or Component**, the information is displayed in a big floating palette with statistics arranged in 4 columns. Depending on the context, only the relevant columns are displayed:
	- − **The Group / Component** entities
	- − The Group / Component and **all its descendants**
	- − Its **Direct Parent** and all its descendants
	- − The **Top Parent** (i.e. at first level of Model or active context) and all its descendants

Note that the current Group / Component, Direct Parent and Top Parent are highlighted in the corresponding color in the model:

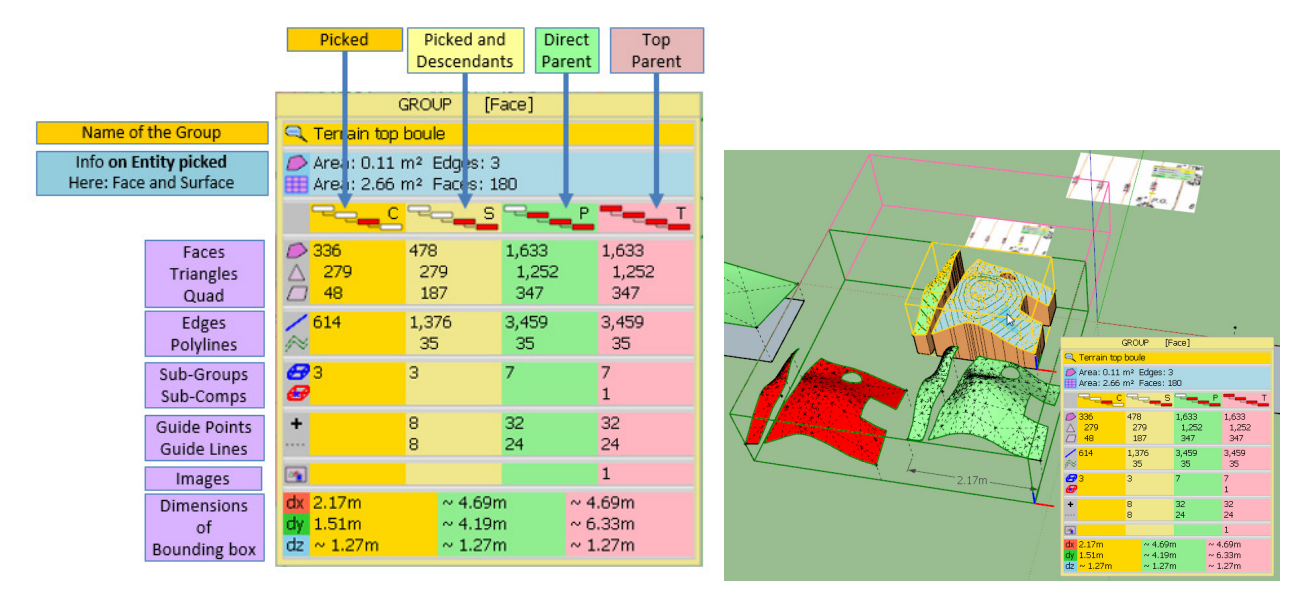

- 2) **When the entity is at top level of the model or active context**, the information is displayed in a small floating palette with statistics on the entity picked. Note also that extra information is possibly displayed if the entity is:
	- − a **Face**: Surface information is shown is applicable
	- an **Edge**: Curve information is shown if the edge belongs to a curve. Arcs, circles and polygons are also detected and their center displayed.

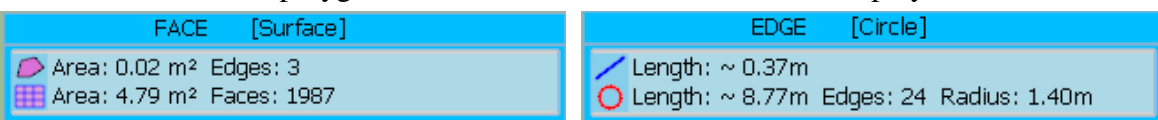

#### **4. Other Options – Default Parameters**

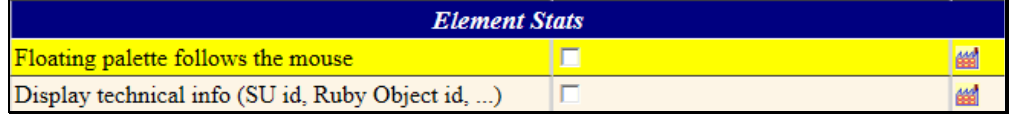

#### **1) Floating Palette Position**

The floating palette can either:

- be **Fixed**: you can however move it around. The position is saved across SU sessions.
- − or **Follow the cursor**.

This option can be toggled in the Main palette and in the Default Parameters dialog box.

#### **2) Debug Information (for developers only)**

In the Default Parameters dialog box, you can activate the option for displaying the **entityID** and **Ruby Object address** of the entities picked

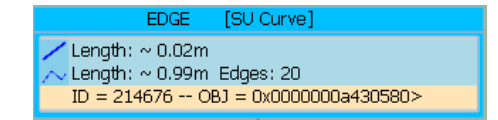